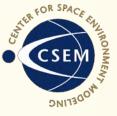

# Impressions of WACCM from the Outside

Aaron Ridley University of Michigan

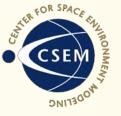

#### Experiments

- Download WACCM to local computer and try to run it.
  - Mac OSX running MPI, NAG Fortran Compiler
- Download WACCM to NASA computer and try to run it.
  - Pleiades using iFort
- These experiments were done by Dave Pawlowski, who has had years of experience running under both environments and running complex codes.

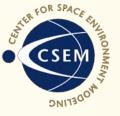

#### Mac OSX

- Downloaded wa319\_14.model.tar.gz and wa319\_14\_mac.tar from board.
- Run make\_waccm
  - Permission denied. chmod...
- Again
  - Failed
  - Need to change lots of things in make\_waccm.sh
    - lib\_netcdf
    - inc\_netcdf
    - inc\_mpi
    - lib\_mpi
    - user\_fc

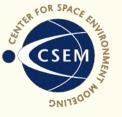

# Mac OSX cont.

- Run again
  - Configure successful
  - Build fail
    - MAKE.out shows that gmake is not found changed to make
    - Can you put MAKE.out in root directory instead of buried down three levels?
- Again
  - Srcfiles directory doesn't exist
  - Where is makefile?
  - Figured out that the makefile is recreated during the make\_waccm process each time
    - Not really clear
    - Need to find default makefile
  - Eventually just ignore error.

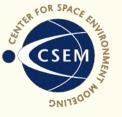

# Mac OSX cont.

- Failed
  - WACCM/cam3\_1\_9\_brnchT\_waccm\_14/models/utils/esmf/build//base doesn't exist
  - Because the scripts/makefile don't recognize the compiler, this is wrong
  - Should have some predefined "unknown" settings?
  - No idea what the settings for different compilers should be...
- Code dies trying to build esmf
  - Hack esmf makefile to set ESMF\_ARCH to Darwin\_intel
- Lots of errors this time.
  - couldn't run '/usr/bin/i686-apple-darwin9-gcc--c': No such file or directory
  - Ignore
  - Build dies because ifort: command not found
  - Must set compiler again in esmf makefile
    - base\_variables include file

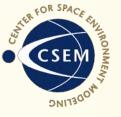

# Mac OSX cont

- Failed
  - WACCM/cam3\_1\_9\_brnchT\_waccm\_14/models/utils/esmf/src/Infrastructure/ BasicUtil/ESMF\_BasicUtilMod.F for a specific f95 thing (add –kind=byte)
- Lots of "library has no symbols"....
- MPI related errors next:
  - .F90 files are not being preprocessed
  - Need to add stuff in cam makefile under darwin
  - Hack makefile to use cpp for preprocessor
- misc.h file not found
  - Had to hack in an additional –I/Users/.... To point to the correct directory.
- Fatal Error: time\_manager.f90, line 10: Cannot fine module ESMF\_TIMEMGMTMOD ....
- Give up.

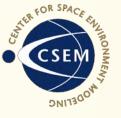

# Mac OSX cont.

- This experiment took Dave three days. I helped him a tiny bit, and Darren De Zeeuw (who wrote BATSRUS) helped him for a few hours
- Called and talked to NCAR people for a while
- Used message board a bit
- Recommendations:
  - README file should have some helpful hints about where things are defined incase you run into problems
  - Should have some generic settings
  - Could download to a wider variety of computers and try to get it to work
    - Notes on how users/developers got the code to work on different platforms to give new people a place to start
  - Make sure that all makefiles use same settings
  - Make is easier? I don't know.

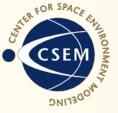

# SWMF Makefiles

- SWMF has 12 sub-models.
- We have a main Makefile in the root directory.
  - Includes a Makefile.conf (compilers and flags) and Makefile.def (directories and such)
  - These are used by every makefile in the sub directories
- Config.pl
  - Figures out what machine you are on and copies correct makefiles and MPI header files
  - If the MPI header is not correct, SWMF handles this badly
  - One preprocessed code; sort of handled badly
- If you can figure out the MPI header and the single preprocessed code (hack it), compilation is typically easy.

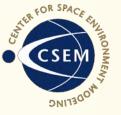

### **Pleiades**

- Downloaded web version of the code
- Altered netcdf, mpi libraries and ifort compiler
  - Since people have run on this computer, could add these options to configure script?
- Build successful!
- README says copy scripts/run directory doesn't exist
  - Copied Aimee Merkel's run directory
  - Learned to do this over the phone
- Some files included in run directory and in Mac tarball, but not in base tarball (pmc.r.nml?)
- Submit job

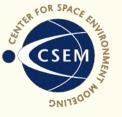

# Pleiades Cont.

- Fail!
  - Options in pmc.i.nml file are incorrect.
  - We have no idea what these options are.
- Tried to fix the input files.
- Submit.
- Fail!
  - Incorrect domain decomposition
  - Variable npr\_yz may be incorrectly set. Change. Resubmit.
    Fail! No effect.
  - Revert back to original and submit with 192 CPUs. Fail!
- Give up.

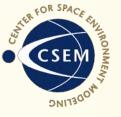

## **Recommendations**

- Should include several test cases
  - Do this, that, the other. Run.
  - Post-process. Run this IDL script.
  - Do you get a plot that looks like this?
    - Yes, continue to test 2...
    - No, call this number...
- Should be able to "make rundir" or something and have a valid param file and job file show up in the newly created run directory.
- Should have extremely clear documentation on how to run code.
  - Simple things should be obvious like how to choose the date you want to run on.
- In theory, should have well documented input files.
- In theory, input files should be trivially easy to understand.

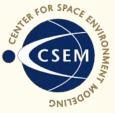

# **GITM Input File**

| #DEBUG                              |                                                     |          | ESTA          |  |
|-------------------------------------|-----------------------------------------------------|----------|---------------|--|
| 0                                   | debug level                                         | 2002     | yea           |  |
| 0                                   | cpu to watch                                        | 09       | mo            |  |
| 10.0                                | dt between normal code output to stdout             | 21<br>00 | day           |  |
| F                                   | usebarriers - forces the code to stop and wait more | 00       | hou<br>mir    |  |
| (                                   | often                                               | 00       | sec           |  |
|                                     |                                                     |          |               |  |
| #RESTART                            |                                                     | #TIMEEND |               |  |
| F                                   |                                                     | 2002     | yea           |  |
|                                     |                                                     | 09       | mo            |  |
| #GRID                               |                                                     | 21       | day           |  |
| 2                                   | lons                                                | 00<br>05 | hou<br>mir    |  |
| 2                                   | lats                                                | 00       | sec           |  |
| -90.0                               | minimum latitude to model                           |          |               |  |
| 90.0 maximum latitude to model      |                                                     | #TIDE    | <b>#TIDES</b> |  |
|                                     |                                                     | F        | Use           |  |
| 0.0                                 | longitude to model (ignored in everything but 1D)   | Т        | Use           |  |
|                                     |                                                     | F        | Use           |  |
| #SAVEPLOTS                          |                                                     | F        | Use           |  |
| 7200.0 dt for writing restart files |                                                     | #65\/    | #GSWMC        |  |
| 1                                   | how many output files do you want                   | #03W     | Diu           |  |
| 3DALI                               | _ output style                                      | F        | Diu           |  |
|                                     |                                                     |          |               |  |

dt for output 3600.0

| #TIMESTART       |                      |  |  |  |
|------------------|----------------------|--|--|--|
| 2002             | year                 |  |  |  |
| 09               | month                |  |  |  |
| 21               | day                  |  |  |  |
| 00               | hour                 |  |  |  |
| 00               | minute               |  |  |  |
| 00               | second               |  |  |  |
|                  |                      |  |  |  |
|                  |                      |  |  |  |
| #TIME            | END                  |  |  |  |
| #TIME<br>2002    | END<br>year          |  |  |  |
|                  |                      |  |  |  |
| 2002             | year                 |  |  |  |
| 2002<br>09       | year<br>month        |  |  |  |
| 2002<br>09<br>21 | year<br>month<br>day |  |  |  |

cond

- seMSISFlat
- **SeMSISTides**
- seGSWMTides
- eWACCMTides

#### COMP

- urnal Migrating
- Diurnal NonMigrating
- F Semidiurnal Migrating
- F Semidiurnal NonMigrating